This document and all its contents included remain the proprietary material of Qingdao Haier Telecom Co. Ltd. (Haier Telecom) and are protected by the Chinese laws and applicable international conventions on copyrights. Any reproduction, transmission, disclosure, revision, modification or use otherwise of this document or the whole or part of its contents, in whatever form and by whatever means, is not permitted without prior express written authorization from Haier Telecom. Offenders will be liable for any and all damages caused by their offence hereof and will be subject to all remedies that Haier Telecom is entitled to seek under applicable laws.

# **Contents**

<span id="page-1-0"></span>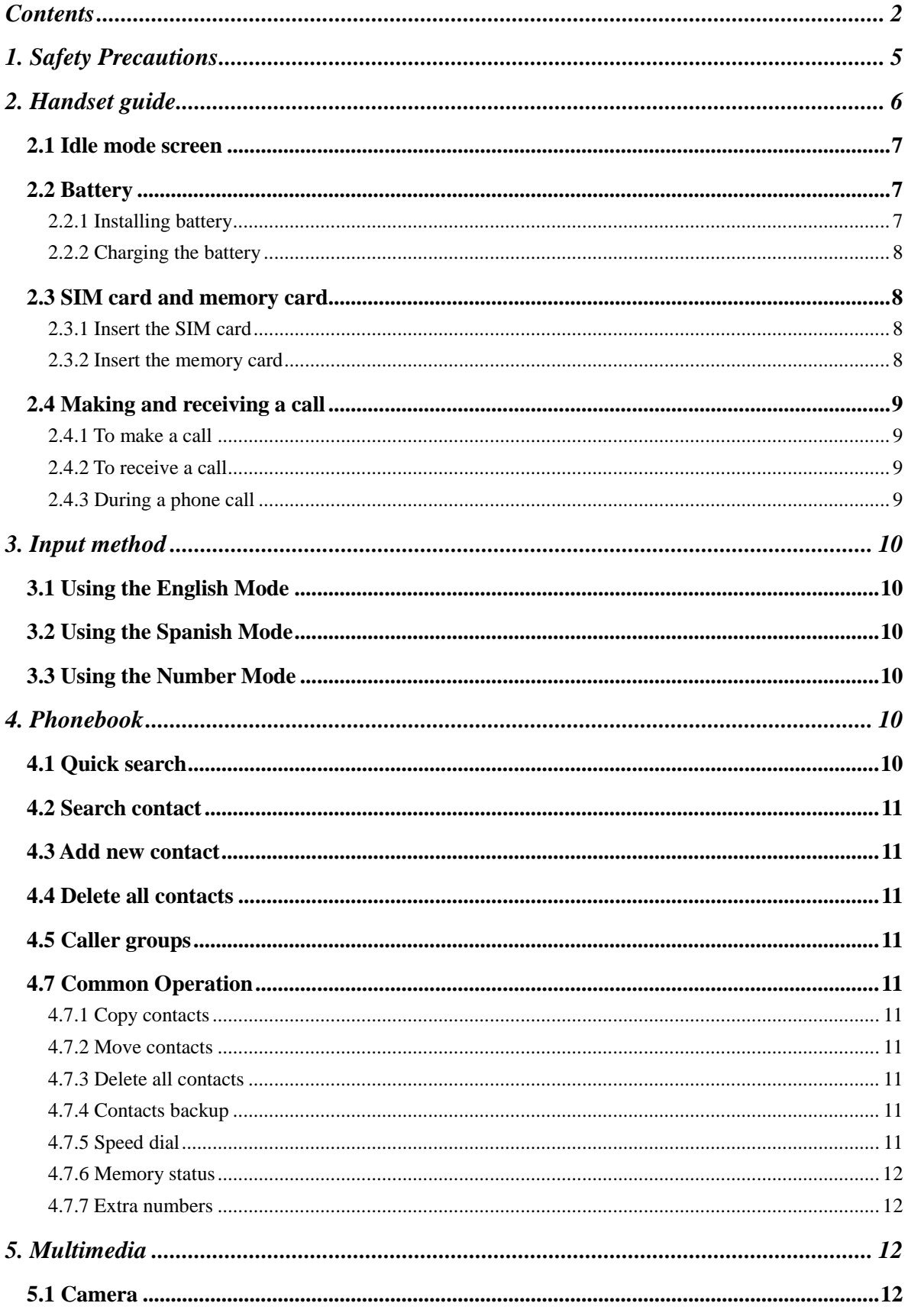

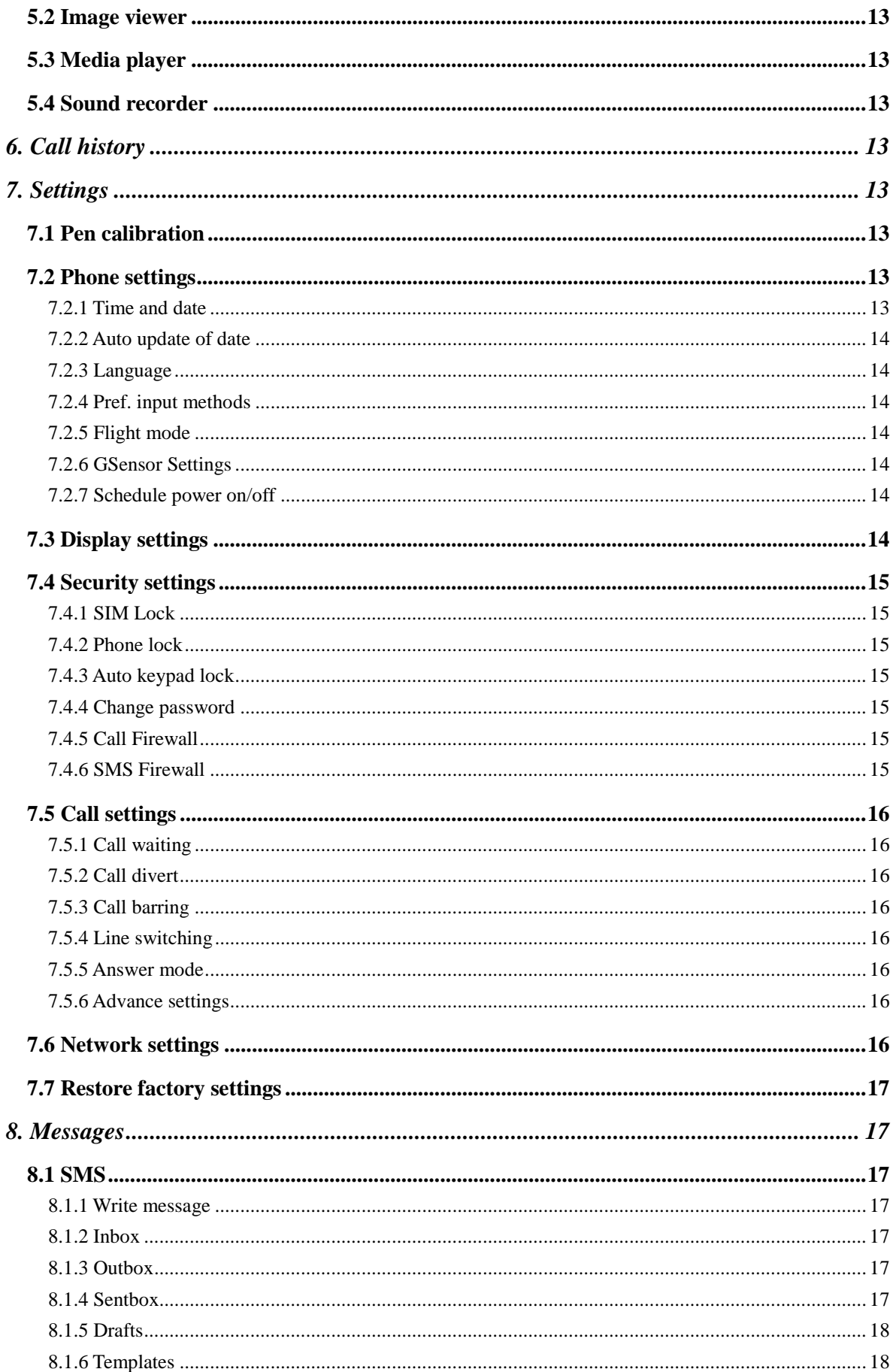

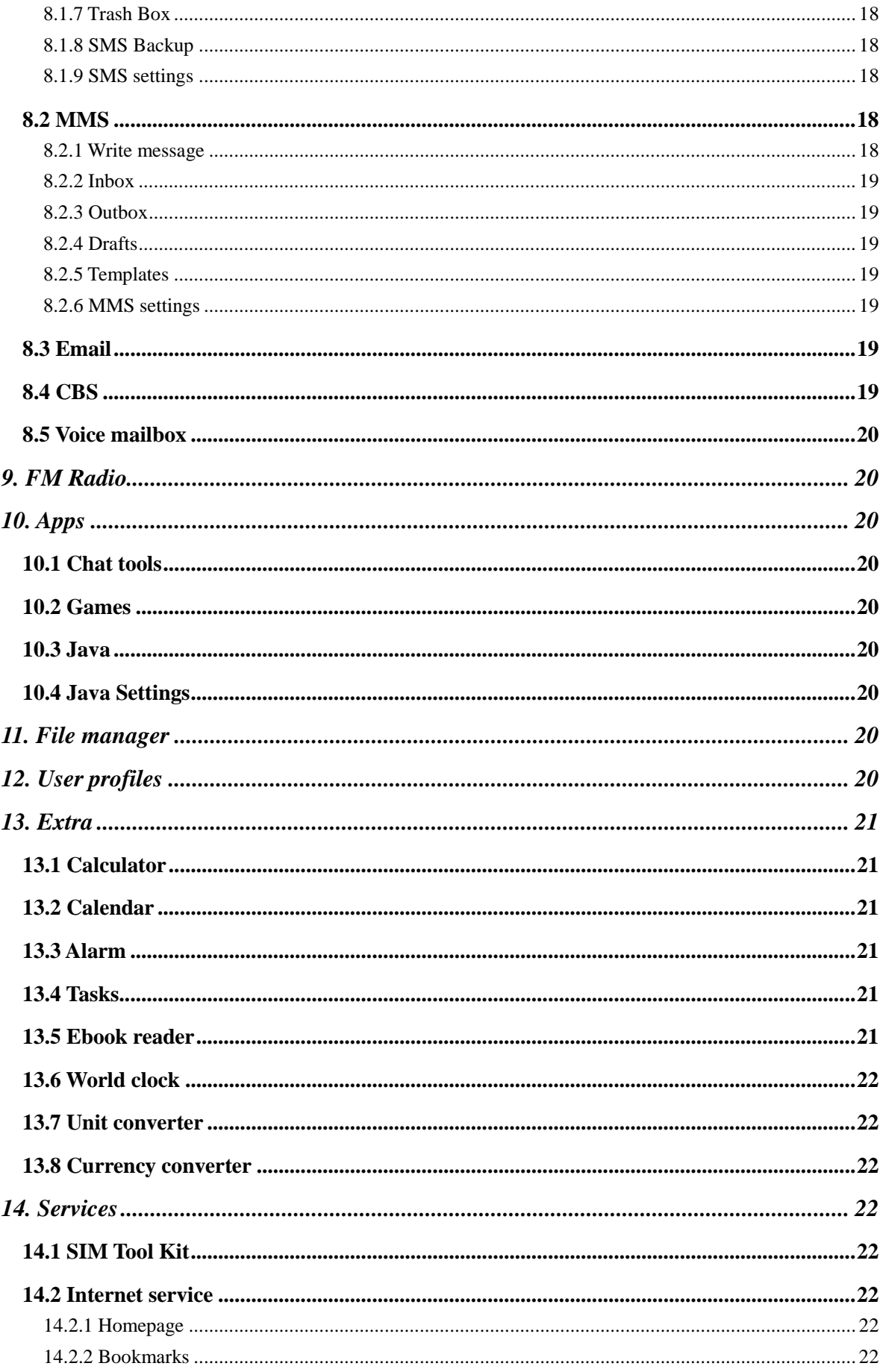

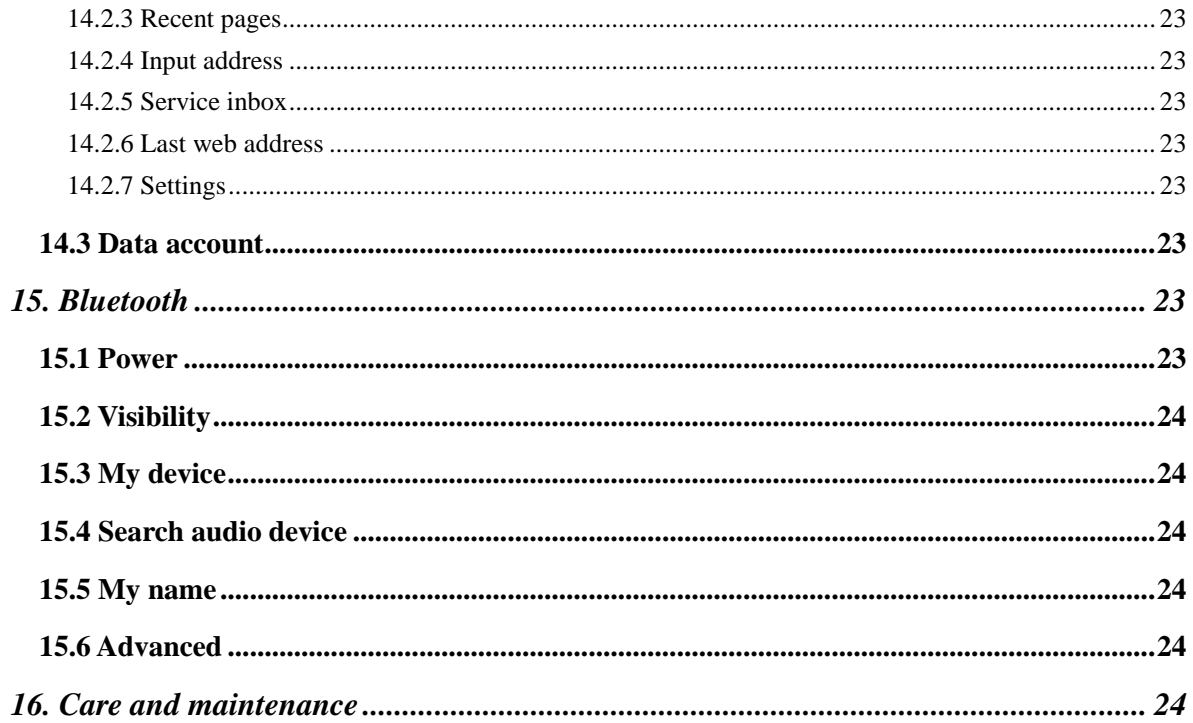

# <span id="page-4-0"></span>1. Safety Precautions

Please read these simple guidelines. Not following them may be dangerous or illegal.

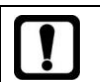

Do not switch the phone on where Mobile Phone use is prohibited or when it may cause interference or danger.

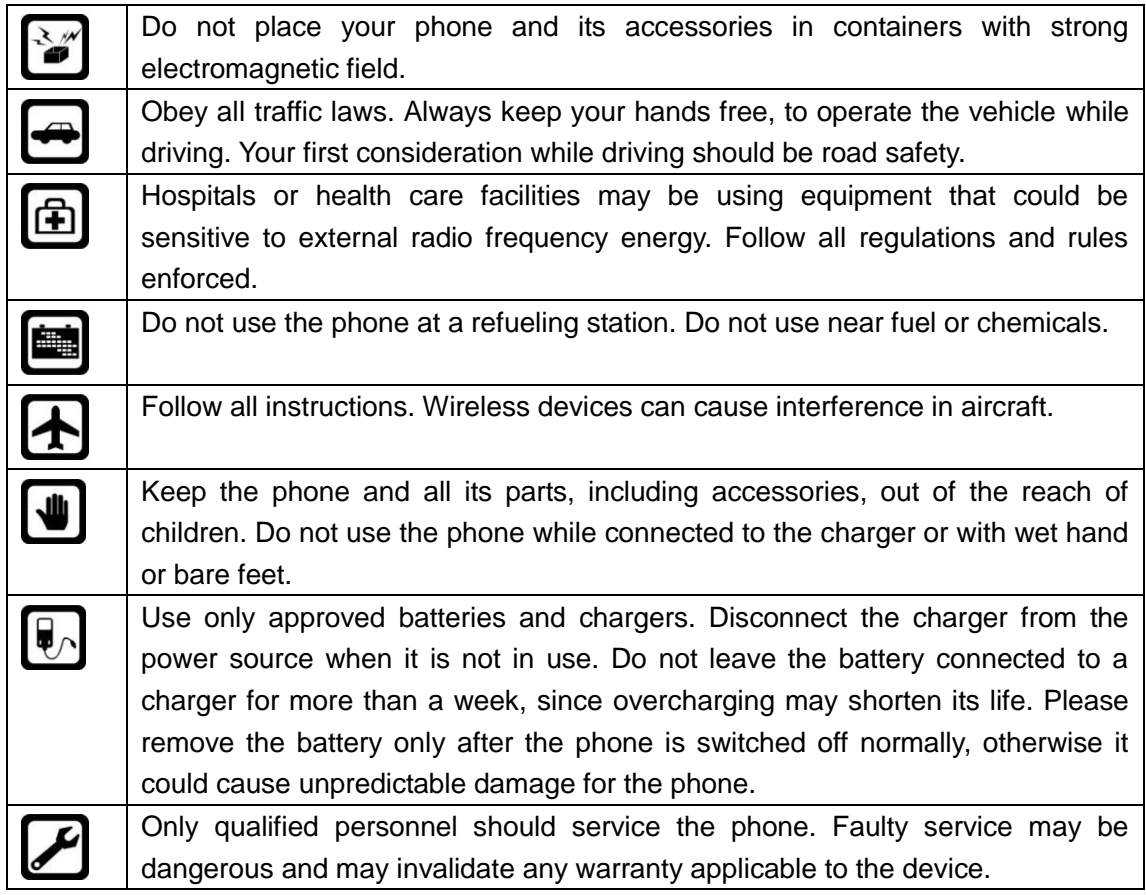

# <span id="page-5-0"></span>2. Handset guide

The illustration below displays the main components of your phone.

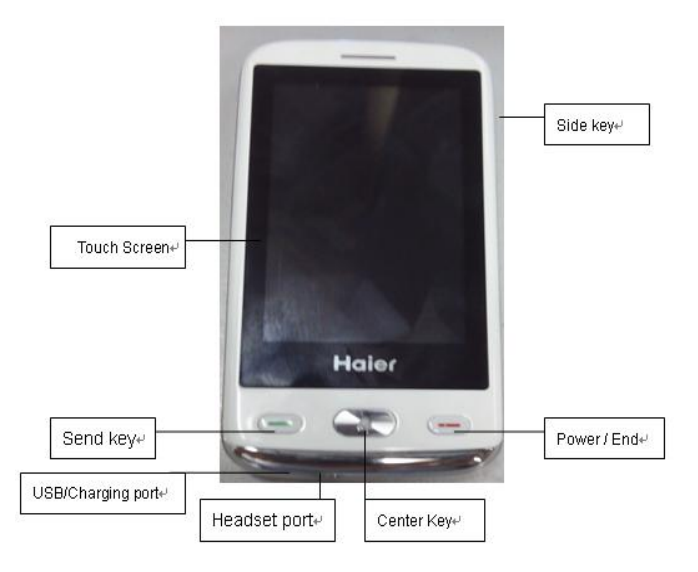

The appearance of the mobile phone and introduction:

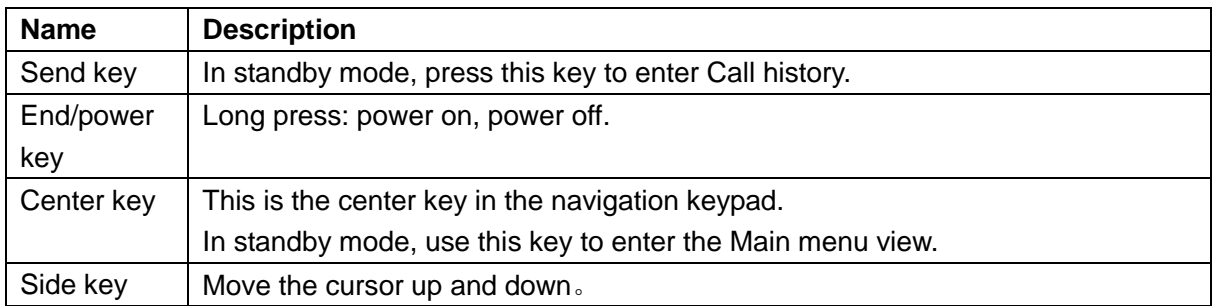

**Notes:** long press means pressing the key for more than 2 seconds; short press means pressing key for less than 2 seconds.

# <span id="page-6-0"></span>2.1 Idle mode screen

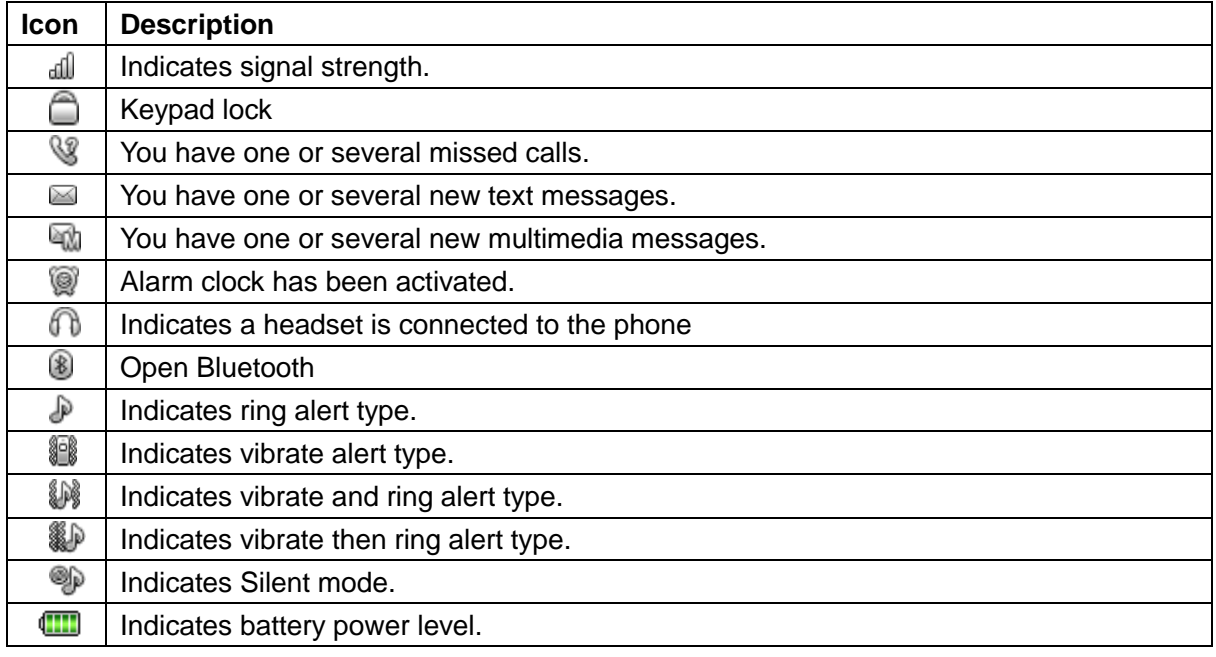

# <span id="page-6-1"></span>2.2 Battery

### <span id="page-6-2"></span>2.2.1 Installing battery

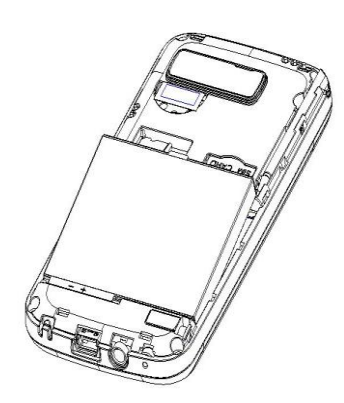

Install the battery

### <span id="page-7-0"></span>2.2.2 Charging the battery

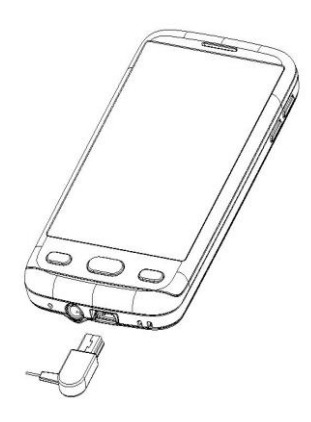

# <span id="page-7-1"></span>2.3 SIM card and memory card

<span id="page-7-2"></span>2.3.1 Insert the SIM card

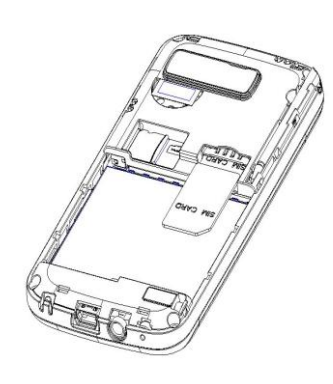

Insert the SIM card

<span id="page-7-3"></span>2.3.2 Insert the memory card

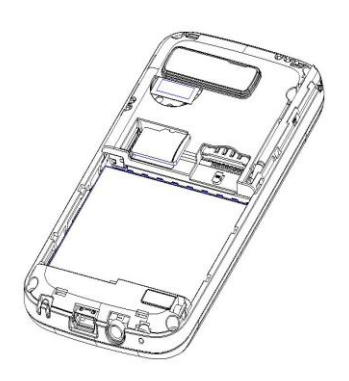

Insert the memory card

## <span id="page-8-0"></span>2.4 Making and receiving a call

### <span id="page-8-1"></span>2.4.1 To make a call

You can use the function only after the network-prompting icon is shown on screen.

1. Making phone call using the keypad

After dual cards have been inserted into your phone, in idle mode, directly type in the phone number to dial.

2. Making phone call using contacts

Enter the phonebook to view the contacts list and select a desired entry to dial.

3. Making phone call using call history

In idle mode, press send key to access the call history, scroll to the number or name you wish to dial.

4. Making phone call using speed dial

In idle mode, press and hold 2-9 key to make phone call you set.

5. Ending a call

<span id="page-8-2"></span>You can end a call at any time by pressing end key till the call has been terminated.

### 2.4.2 To receive a call

When an incoming call arrives, phone will alert you.

Press the send key to answer.

<span id="page-8-3"></span>Press RSK [Mute] once to close incoming ringer, press RSK [Reject] twice to reject the call.

### 2.4.3 During a phone call

During a phone call, press up/down side key to increase/decrease the volume, press RSK to activate hand-free function, press LSK to view the following options:

1. Hold single call

This is useful if you want to make a new call during a call. Put the current call on hold, but maintain connection of the communication line.

2. End single call

End the current call.

3. New call

Enter the digital dialing contact surface.

4. Phonebook

Allow you to view the Phonebook option.

5. Messages

Allow you to view the Messages option.

6. Sound recorder

Allow you to record the call sound.

7. Mute

Allow you to temporarily turn the microphone off. 8. DTMF Dual Tone Multi Frequency. This function allows you to set whether send out DTMF signal.

# <span id="page-9-0"></span>3. Input method

When you are in a display that allows characters to be entered, you will notice the text input mode indicator on the display. You can change the Text Input Mode by Click the appropriate symbol on the screen

## <span id="page-9-1"></span>3.1 Using the English Mode

This phone provides Capital and Small English mode for you to enter text. When typing in the English mode, you should press key labeled with the required character:

-Once for the first character

<span id="page-9-2"></span>-Twice for the second character and so on.

## 3.2 Using the Spanish Mode

This phone provides Capital and Small Spanish mode for you to enter text. When typing in the Spanish mode, you should press key labeled with the required character.

-Once for the first character.

<span id="page-9-3"></span>-Twice for the second character and so on.

## 3.3 Using the Number Mode

The Number mode enables you to enter numbers in a text message (a telephone number for example). Press the keys corresponding to the required digits before manually switching back to the appropriate text input mode.

# <span id="page-9-4"></span>4. Phonebook

You can store names and phone numbers as entries in names list. These entries are stored in your phone or SIM card memory.

## <span id="page-9-5"></span>4.1 Quick search

Input the first letter of the name of the name to search.

## <span id="page-10-0"></span>4.2 Search contact

<span id="page-10-1"></span>Input the name to search the designated record.

### 4.3 Add new contact

<span id="page-10-2"></span>Choose either the SIM names or phone names to store the new item.

### 4.4 Delete all contacts

This feature allows complete erasing of all contacts either in SIM card memory or phone memory, the information thus deleted is unrecoverable.

### <span id="page-10-3"></span>4.5 Caller groups

<span id="page-10-4"></span>Classify a number of contacts into one group in accordance with their relationship.

## 4.7 Common Operation

### <span id="page-10-5"></span>4.7.1 Copy contacts

<span id="page-10-6"></span>Copy all entries from SIM to phone, phone to SIM.

#### 4.7.2 Move contacts

<span id="page-10-7"></span>Move all entries from SIM to phone, phone to SIM

4.7.3 Delete all contacts

<span id="page-10-8"></span>Delete all entries from SIM card or Phone.

4.7.4 Contacts backup

- 1, Backup phone contacts to Memory card
- <span id="page-10-9"></span>2, If you memory card have a backup file, you can restore contacts to Phone

4.7.5 Speed dial

Speed dial is a fast way to call one of your special numbers.

1. To assign a speed dial number

You can select a desired number from the contact list.

2. To dial a speed dial number

When Status is enabled to on, in idle mode, long press number key and the corresponding number will automatically be dialed.

<span id="page-11-0"></span>By default the 1 key is used to set voice mail number.

#### 4.7.6 Memory status

<span id="page-11-1"></span>View the storage capacity of phonebook of SIM card and phone.

4.7.7 Extra numbers

Edit the SIM owner number and name

# <span id="page-11-2"></span>5. Multimedia

## <span id="page-11-3"></span>5.1 Camera

You can take pictures, save and view them and send them as multimedia message. Press center key to capture the scene. The pictures taken will be saved under Photos file. You can press LSK to enter the following options:

1. Photos

Enter the menu to View and edit the pictures.

2. Camera settings

Set camera parameters, such as EV, Anti-flicker, Delay timer.

3. Image settings

Set the size and quality of the image.

4. White balance

Adjust the picture color to the lighting conditions.

5. Scene mode

Choose auto or night mode.

6. Effect settings

Choose different effect according to your needs.

7. Storage

Select saving path for the photos.

8. Restore default

Revert to the default settings.

## <span id="page-12-0"></span>5.2 Image viewer

Use the menu to review the image. Image files should be saved under **Photos** file. When you view the image, you can press the up/down navigation key to view the last/next image.

## <span id="page-12-1"></span>5.3 Media player

You can play audio and video files. Audio and video files should be saved under **My Music** file.(The files including Mp3,Mp4,AVI,3GP formats)

## <span id="page-12-2"></span>5.4 Sound recorder

Use the menu to make the record of the sound. The files recorded will save under **Audio** file.

# <span id="page-12-3"></span>6. Call history

Call history stores information about the missed calls, dialed calls, and received calls. You can view the call timers, call cost, text message counter, GPRS counter, and delete call logs.

# <span id="page-12-4"></span>7. Settings

## <span id="page-12-5"></span>7.1 Pen calibration

<span id="page-12-6"></span>Click the cursor in the screen to complete the screen calibration

## 7.2 Phone settings

<span id="page-12-7"></span>Enter the submenu Phone Settings to operate:

### 7.2.1 Time and date

You can customize the display of times and dates throughout your phone.

#### <span id="page-13-0"></span>7.2.2 Auto update of date

<span id="page-13-1"></span>Keep the time and date same with the network.

#### 7.2.3 Language

<span id="page-13-2"></span>Select display language. The phone provides two languages: English and Spanish.

7.2.4 Pref. input methods

<span id="page-13-3"></span>Select the default initial input method.

7.2.5 Flight mode

<span id="page-13-4"></span>You can choose the different mode when power on.

#### 7.2.6 GSensor Settings

1, Change Desktop Pic When swinging the phone when the desktop wallpaper switches to the next 2, Pic Switch When swinging the phone when the picture switches to the next 3, Music Switch When swinging the phone when to switch to the next song concert 4, Incoming call Mute During the call, lashing out his cell phone voice can shield 5, Rotate screen Screen can switch between the erect and horizontal screen

<span id="page-13-5"></span>7.2.7 Schedule power on/off

You may set status and time of each one; however you may not set same time in different items, to avoid conflict.

## <span id="page-13-6"></span>7.3 Display settings

Allow you to set the following options: Wallpaper, Screen saver, Show owner number, greeting text, LCD backlight.

## <span id="page-14-0"></span>7.4 Security settings

### <span id="page-14-1"></span>7.4.1 SIM Lock

This option is used to set the PIN code.

The PIN code is used to protect your SIM card from random using by others. If set to on, access to your SIM card will be restricted each time the phone is powered on.

**Note:** The SIM card will be locked after entering the wrong PIN code for max retry limits. In this condition, phone will ask for PUK (PIN unlocking key), which is available from the service provider.

### <span id="page-14-2"></span>7.4.2 Phone lock

This option is used to set the phone lock code.

The lock code can be set to protect your phone from unauthorized use. It can be set to automatically lock your phone each time it is switched on.

The default phone password normally is 0000; please change it to your own password as soon as possible.

### <span id="page-14-3"></span>7.4.3 Auto keypad lock

<span id="page-14-4"></span>This function is used to lock the keypad automatically when phone is not in use.

### 7.4.4 Change password

<span id="page-14-5"></span>This option is used to change PIN, PIN2 code and phone password.

### 7.4.5 Call Firewall

1, black list Mode: Prevent the blacklist number incoming calls 2,White list Mode: Only answer the phone in the white list.

### <span id="page-14-6"></span>7.4.6 SMS Firewall

Refused to accept the blacklist phone number SMS or other number SMS.

## <span id="page-15-0"></span>7.5 Call settings

### <span id="page-15-1"></span>7.5.1 Call waiting

If your mobile phone service provider supports this feature, the call waiting notifies you of an incoming call even while you are on a call.

### <span id="page-15-2"></span>7.5.2 Call divert

Call divert is a network service.

This service is used to forward incoming calls to your voice mail service or to another number depending on certain conditions in which your phone is unavailable or you don"t want to receive any call.

### <span id="page-15-3"></span>7.5.3 Call barring

<span id="page-15-4"></span>You can set restriction for calls made from or to your phone.

### 7.5.4 Line switching

<span id="page-15-5"></span>You can choose between Line 1 and Line 2

#### 7.5.5 Answer mode

<span id="page-15-6"></span>You can answer a call by pressing Any key or Auto (only headset profile).

### 7.5.6 Advance settings

1. Auto redial Allows you redial automatically when one time trial dial fails by turning on this function. 2. Call time display Whether display your call time during the call. 3. Call time reminder During a phone call, as your call duration nears the set time, alert will sound. 4. Auto quick end Set the duration of the call

## <span id="page-15-7"></span>7.6 Network settings

Set network of SIM with this function.

# <span id="page-16-0"></span>7.7 Restore factory settings

<span id="page-16-1"></span>Use this menu to reset the phone's settings to the original factory settings

# 8. Messages

## <span id="page-16-2"></span>8.1 SMS

### <span id="page-16-3"></span>8.1.1 Write message

Allow you to edit text message. When composing text messages, check the number of characters allowed in the top-right corner of the screen.

Press LSK to enter the Option menu:

1. Send to

Enter the recipient's number or retrieve a number from the phonebook, then press LSK to send.

2. Input method

Select different input methods to write message according to requirements.

3. Insert template

Insert the preset words in the position of cursor.

4. Advanced

Allow you insert object, insert contact number, insert contact name, and insert bookmark; also allow you set text format.

5. Save to Drafts

<span id="page-16-4"></span>Save the message to the draft.

8.1.2 Inbox

<span id="page-16-5"></span>Store the text messages you received

### 8.1.3 Outbox

<span id="page-16-6"></span>View and search the messages you sent but failed

### 8.1.4 Sentbox

View and search the messages you sent successfully

#### <span id="page-17-0"></span>8.1.5 Drafts

You can read the messages saved in draft.

#### <span id="page-17-1"></span>8.1.6 Templates

<span id="page-17-2"></span>Select the SMS templates you want to use

8.1.7 Trash Box

<span id="page-17-3"></span>You can read the SMS from the blacklist numbers

8.1.8 SMS Backup

<span id="page-17-4"></span>Backup SMS from the inbox, Outbox and Sentbox

8.1.9 SMS settings

<span id="page-17-5"></span>Enter the menu to set SMS settings. Select the option you want to set to edit.

### 8.2 MMS

#### <span id="page-17-6"></span>8.2.1 Write message

Allow you to edit multimedia message. Press LSK to enter the Option menu: 1. Send to Enter the recipient's number or retrieve a number from the phonebook, then press LSK to send. 2. Input method Select different input methods to write message according to requirements. 3. Text options Set the text timing. 4. Add picture Insert the picture to multimedia message. 5. Add audio and video Insert audio and video to multimedia message. 6. Add attachment Insert attachment to multimedia message. 6. Add bookmark text Edit the subject to multimedia message. 7. Preview

Preview the MMS you edit. 8. Add slide before, Add slide behind, slide time Add slide behind or before the current slide, and set the slide time. 9. Save to Drafts Save the message to the draft. 10. Save as template Save the edit MMS as user defined template.

<span id="page-18-0"></span>8.2.2 Inbox

<span id="page-18-1"></span>Store the text messages you received

8.2.3 Outbox

<span id="page-18-2"></span>View and search the messages you sent successfully

8.2.4 Drafts

<span id="page-18-3"></span>You can read the messages saved in draft.

#### 8.2.5 Templates

<span id="page-18-4"></span>Select the MMS templates you want to use

#### 8.2.6 MMS settings

Enter the menu to set MMS settings. Select the option you want to set to edit.

### <span id="page-18-5"></span>8.3 Email

<span id="page-18-6"></span>Support the function of sending and receiving mail

### 8.4 CBS

This network service allows you to receive text messages on various topics, such as the weather or traffic.

## <span id="page-19-0"></span>8.5 Voice mailbox

<span id="page-19-1"></span>Support Voice mail.

# 9. FM Radio

<span id="page-19-2"></span>With this feature, you can listen to FM radio stations.

# 10. Apps

## <span id="page-19-3"></span>10.1 Chat tools

<span id="page-19-4"></span>You can in network chatting with friend use these software provided by your Phone.

## 10.2 Games

<span id="page-19-5"></span>You can play the game provided by your phone and set the games settings.

### 10.3 Java

<span id="page-19-6"></span>You can install and play java games.

## 10.4 Java Settings

<span id="page-19-7"></span>Select and set the Profiles and network settings.

# 11. File manager

<span id="page-19-8"></span>Use the menu to manager the files you stored in the phone memory, Memory card

# 12. User profiles

The phone provides multiple scene modes for you to choose according to different events and environment. The headset mode is activated only when the headset is connected; when

headset mode is on, other modes are deactivated.

Each scene mode can be edited the following contents:

1. Tone settings

You can allocate different ringers for Incoming call, Alarm, Power on, Power off, Message and Keypad.

2. Volume

This function allows you to adjust the volume output of the Ringtone and Key tone.

3. Alert type

Allows you to specify how you are to be informed of any incoming calls.

4. Ring type

Allow you to select the required ring type.

5. Extra tone

Allows you to select turning on or off for the tone of "Warning", "Error", "Camp on" and "Connect".

# <span id="page-20-0"></span>13. Extra

## <span id="page-20-1"></span>13.1 Calculator

Use this menu to perform basic arithmetic functions, such as addition, subtraction, multiplication and division.

## <span id="page-20-2"></span>13.2 Calendar

<span id="page-20-3"></span>Enter this menu to view the calendar.

## 13.3 Alarm

<span id="page-20-4"></span>Allow you to set the alarm to ring at a specific time.

## 13.4 Tasks

<span id="page-20-5"></span>Records in the future to do and to time to remind

## 13.5 Ebook reader

Read the Ebook in phone or memory card.

## <span id="page-21-0"></span>13.6 World clock

Enter submenu World Time, the world time zone image appears; move the coordinate by the left/right navigation key, the interface will show the time of located city.

## <span id="page-21-1"></span>13.7 Unit converter

- 1, Conversion between weight unit,
- <span id="page-21-2"></span>2, Conversion between units of length,

## 13.8 Currency converter

<span id="page-21-3"></span>Set currency exchange rates and exchange

# 14. Services

<span id="page-21-4"></span>Allow you view the contents provided by your SIM card service and internet service.

## 14.1 SIM Tool Kit

The function is provided by the network provider. It might have different menu items with different SIM card service. If the SIM card or network provider does not support the service, the function is unavailable. Please contact the network provider for more information.

## <span id="page-21-5"></span>14.2 Internet service

You may obtain multiple services such as news, weather forecast, sports and other internet services.

<span id="page-21-6"></span>14.2.1 Homepage

<span id="page-21-7"></span>Start up all the set websites in connection setup.

### 14.2.2 Bookmarks

You may save the WAP address in the bookmark to quickly re-visit the page.

#### <span id="page-22-0"></span>14.2.3 Recent pages

<span id="page-22-1"></span>Records the page visited, for the next visit.

14.2.4 Input address

<span id="page-22-2"></span>Input the Web page address of a site you want to visit.

14.2.5 Service inbox

Mobile phone can receive the service messages sent by your service provider (For example, service message can be notice on relevant news abstract or a new web set.)

<span id="page-22-3"></span>14.2.6 Last web address

<span id="page-22-4"></span>Jump to last visited page address

14.2.7 Settings

1. Profiles Select the profile you want to use. 2. Browser options Set waiting time and Whether display pictures when browse web page. 3, Preferences Set some options according to your preferences 4. Service message settings. Select to turn on or off to receive messages from service desk. 5, Restore browser settings Restore browser setting to default.

## <span id="page-22-5"></span>14.3 Data account

<span id="page-22-6"></span>Use the menu to set the GSM data and GPRS.

# 15. Bluetooth

## <span id="page-22-7"></span>15.1 Power

Turn on or Turn off Bluetooth.

## <span id="page-23-0"></span>15.2 Visibility

<span id="page-23-1"></span>If Visibility is turned on, others Phone can search to yours

## 15.3 My device

<span id="page-23-2"></span>You can search for other open Bluetooth mobile phone and pair with them

## 15.4 Search audio device

<span id="page-23-3"></span>Search for audio device and connect them

## 15.5 My name

<span id="page-23-4"></span>others can be sure is your phone and pair with it

## 15.6 Advanced

- 1, You can choose audio path, first Storage path
- <span id="page-23-5"></span>2, Display phone address

# 16. Care and maintenance

If your mobile phone has abnormal conditions, please check it with the following table. If the problem still remains, please ask mobile phone after sales for help.

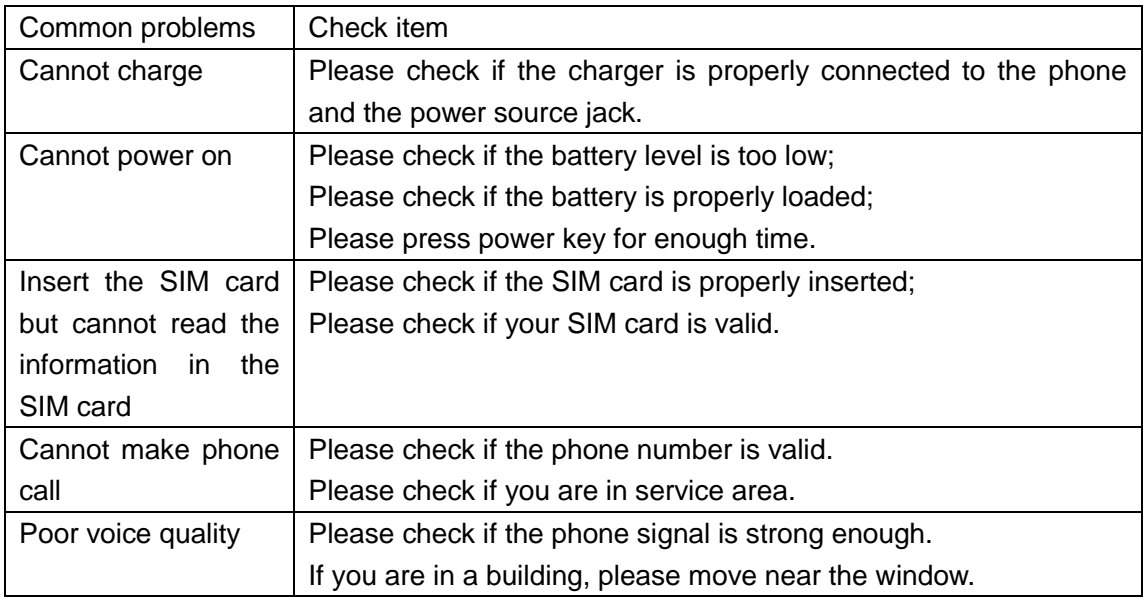

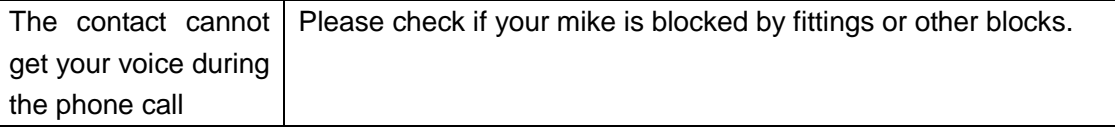

### **FCC Regulations:**

This mobile phone complies with part 15 of the FCC Rules. Operation is subject to the following two conditions: (1) This device may not cause harmful interference, and (2) this device must accept any interference received, including interference that may cause undesired operation.

This mobile phone has been tested and found to comply with the limits for a Class B digital device, pursuant to Part 15 of the FCC Rules. These limits are designed to provide reasonable protection against harmful interference in a residential installation. This equipment generates, uses and can radiated radio frequency energy and, if not installed and used in accordance with the instructions, may cause harmful interference to radio communications. However, there is no guarantee that interference will not occur in a particular installation If this equipment does cause harmful interference to radio or television reception, which can be determined by turning the equipment off and on, the user is encouraged to try to correct the interference by one or more of the following measures:

-Reorient or relocate the receiving antenna.

-Increase the separation between the equipment and receiver.

-Connect the equipment into an outlet on a circuit different from that to which the receiver is connected.

-Consult the dealer or an experienced radio/TV technician for help.

Changes or modifications not expressly approved by the party responsible for compliance could void the user"s authority to operate the equipment.

The antenna(s) used for this transmitter must not be co-located or operating in conjunction with any other antenna or transmitter.

### **RF Exposure Information (SAR)**

This mobile phone meets the government's requirements for exposure to radio waves. This phone is designed and manufactured not to exceed the emission limits for exposure to radio frequency (RF) energy set by the Federal Communications Commission of the U.S. Government.

The exposure standard for wireless mobile phones employs a unit of measurement known as the Specific Absorption Rate, or SAR. The SAR limit set by the FCC is 1.6W/kg. \* Tests for SAR are conducted using standard operating positions accepted by the FCC with the phone transmitting at its highest certified power level in all tested frequency bands. Although the SAR is determined at the highest certified power level, the actual SAR level of the phone while operating can be well below the maximum value. This is because the phone is designed to operate at multiple power levels so as to use only the poser required to reach the network. In general, the closer you are to a wireless base station antenna, the lower the power output.

The highest SAR value for the model phone as reported to the FCC when tested for use at the ear is 1.14 W/kg and when worn on the body, as described in this user guide, is 0.998 W/kg (Body-worn measurements differ among phone models, depending upon available accessories and FCC requirements.)

While there may be differences between the SAR levels of various phones and at various positions, they all meet the government requirement.

The FCC has granted an Equipment Authorization for this model phone with all reported SAR levels evaluated as in compliance with the FCC RF exposure guidelines. SAR information on this model phone is on file with the FCC and can be found under the Display Grant section of [www.fcc.gov/oet/ea/fccid](http://www.fcc.gov/oet/ea/fccid) after searching on FCC ID: SG71102HG-U69.

For body worn operation, this phone has been tested and meets the FCC RF exposure guidelines for use with an accessory that contains no metal and the positions the handset a minimum of 1.5 cm from the body. Use of other accessories may not ensure compliance with FCC RF exposure guidelines. If you do no t use a body-worn accessory and are not holding the phone at the ear, position the handset a minimum of 1.5 cm from your body when the phone is switched on.